# **LHCb Web Preferences**

The following settings are *web preferences* of the [LHCb](https://twiki.cern.ch/twiki/bin/view/LHCb/WebHome) web. These preferences overwrite the *site-level preferences* in [TWikiPreferences,](https://twiki.cern.ch/twiki/bin/view/TWiki/TWikiPreferences) and can be overwritten by *user preferences* (your personal topic, eg: [TWikiGuest](https://twiki.cern.ch/twiki/bin/view/Main/TWikiGuest) in the [Main](https://twiki.cern.ch/twiki/bin/view/Main/WebHome) web).

## *Preferences:*

- List of topics of the TWiki.LHCb web:
	- $\triangle$  Set WEBTOPICLIST = [Changes](https://twiki.cern.ch/twiki/bin/view/LHCb/WebChanges) | [Index](https://twiki.cern.ch/twiki/bin/view/LHCb/WebIndex) | [Search](https://twiki.cern.ch/twiki/bin/view/LHCb/WebSearch) | Go
- Web specific background color: (Pick a lighter one of the [StandardColors\)](https://twiki.cern.ch/twiki/bin/view/TWiki/StandardColors)
	- $\triangle$  Set WEBBGCOLOR = #99FF99
- Image, URL and alternate tooltip text of web's logo. *Note:* Don't add your own local logos to the [TWikiLogos](https://twiki.cern.ch/twiki/bin/view/TWiki/TWikiLogos) topic; create your own logos topic instead.
	- ♦

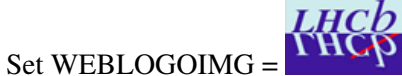

- $\triangle$  Set WEBLOGOURL = <https://twiki.cern.ch/twiki/bin/view/LHCb/WebHome>
- $\triangle$  #Set WEBLOGOALT = CERN
- $\triangleleft$  Set FAVICON = <https://twiki.cern.ch/twiki/bin/viewfile/LHCb/WebPreferences?rev=1;filename=favicon.ico>
- List this web in the [SiteMap](https://twiki.cern.ch/twiki/bin/view/TWiki/SiteMap):
	- If yes, set SITEMAPLIST to on, do not set NOSEARCHALL, and add the "what" and "use ♦ to..." description for the site map. Make sure to list only links that include the name of the web, e.g. LHCb.Topic links.

*NB NB! IF you apply access restrictions, remove the "on" for the sitemap flag (SITEMAPLIST =)*

- $\triangle$  Set SITEMAPLIST = on •
	- $\triangle$  Set SITEMAPWHAT = Collaboration web for LHCb
	- $\triangle$  Set SITEMAPUSETO = ...collaborate on LHCb
- Exclude web from a web="all" search: (Set to on for hidden webs)  $\triangle$  Set NOSEARCHALL =
- Prevent automatic linking of [WikiWords](https://twiki.cern.ch/twiki/bin/view/TWiki/WikiWord) and acronyms (if set to on); link WikiWords (if empty); can be overwritten by web preferences:
	- $\triangleleft$  Set NOAUTOLINK =
	- ◆ *Note*: Use the [[...][...]] syntax to link topics in case you disabled WikiWord linking. The  $\langle$ noautolink> ...  $\langle$ /noautolink> syntax can be used to prevents links within a block of text.
- Default template for new topics and form(s) for this web:
	- [WebTopicEditTemplate](https://twiki.cern.ch/twiki/bin/edit/LHCb/WebTopicEditTemplate?topicparent=LHCb.WebPreferences;nowysiwyg=1): Default template for new topics in this web. (Site-level is used if ♦ topic does not exist)
	- ♦ [TWiki.WebTopicEditTemplate:](https://twiki.cern.ch/twiki/bin/view/TWiki/WebTopicEditTemplate) Site-level default template
	- $\triangleleft$  [TWikiForms:](https://twiki.cern.ch/twiki/bin/view/TWiki/TWikiForms) How to enable form(s)
	- $\triangleleft$  Set WEBFORMS =
- Users or groups who *are not* / *are* allowed to *view* / *change* / *rename* topics in the LHCb web: (See [TWikiAccessControl\)](https://twiki.cern.ch/twiki/bin/view/TWiki/TWikiAccessControl)

#### WebPreferences < LHCb < TWiki

*NB NB NB: If you apply access restrictions, you MUST remove the web from the sitemap (see above)*

- $\triangle$  Set DENYWEBVIEW = •
	- $\triangle$  Set ALLOWWEBVIEW =
	- $\triangle$  Set DENYWEBCHANGE =
	- ♦ Set ALLOWWEBCHANGE =
	- $\triangle$  Set DENYWEBRENAME =
	- $\triangle$  Set ALLOWWEBRENAME =
- Users or groups allowed to change or rename this WebPreferences topic: (I.e. [TWikiAdminGroup](https://twiki.cern.ch/twiki/bin/view/Main/TWikiAdminGroup))
	- ♦ Set ALLOWTOPICCHANGE =
	- ♦ Set ALLOWTOPICRENAME = [TWikiAdminGroup](https://twiki.cern.ch/twiki/bin/view/Main/TWikiAdminGroup)
- Web preferences that are **not** allowed to be overridden by user preferences:
	- Set FINALPREFERENCES = NOSEARCHALL, ATTACHFILESIZELIMIT, ♦ WIKIWEBMASTER, WEBCOPYRIGHT, WEBTOPICLIST, DENYWEBVIEW, ALLOWWEBVIEW, DENYWEBCHANGE, ALLOWWEBCHANGE, DENYWEBRENAME, ALLOWWEBRENAME

#### *Notes:*

- A preference is defined as:
	- 6 spaces \* Set NAME = value Example:
		- $\triangle$  Set WEBBGCOLOR = #FFFFC0
- Preferences are used as [TWikiVariables](https://twiki.cern.ch/twiki/bin/view/TWiki/TWikiVariables) by enclosing the name in percent signs. Example:
	- ♦ When you write variable %WEBBGCOLOR% , it gets expanded to #99FF99 .
- The sequential order of the preference settings is significant. Define preferences that use other preferences first, i.e. set WEBCOPYRIGHT before WIKIWEBMASTER since %WEBCOPYRIGHT% uses the %WIKIWEBMASTER% variable.
- You can introduce new preferences variables and use them in your topics and templates. There is no need to change the TWiki engine (Perl scripts).

### *Related Topics:*

- [TWikiPreferences](https://twiki.cern.ch/twiki/bin/view/TWiki/TWikiPreferences) has site-level preferences.
- [TWikiUsers](https://twiki.cern.ch/twiki/bin/view/Main/TWikiUsers) has a list of user topics. User topics can have optional user preferences.
- [TWikiVariables](https://twiki.cern.ch/twiki/bin/view/TWiki/TWikiVariables) has a list of common %VARIABLES%.
- [TWikiAccessControl](https://twiki.cern.ch/twiki/bin/view/TWiki/TWikiAccessControl) explains how to restrict access by users or groups.

This topic: LHCb > WebPreferences Topic revision: r17 - 2011-02-08 - PeterJones

**OPETL** Copyright &© 2008-2021 by the contributing authors. All material on this **T** TWiki collaboration platform is the property of the contributing authors. or Ideas, requests, problems regarding TWiki? use [Discourse](https://discourse.web.cern.ch/c/collaborative-editing/wikis/12) or [Send feedback](https://twiki.cern.ch/twiki/bin/view/Main/ServiceNow)